# **Quick Guide for TRACK-Leader – without ISO-XML**

### **About this Quick Guide**

**Basic settings**

You can follow this Quick Guide when using TRACK-Leader or SECTION-Control and therefore not planning the orders on your PC.

If planning your orders on the PC in the Farm Management Information System, then download the following guide from our website: "TRACK-Leader – Quick Guide for systems with ISO-XML".

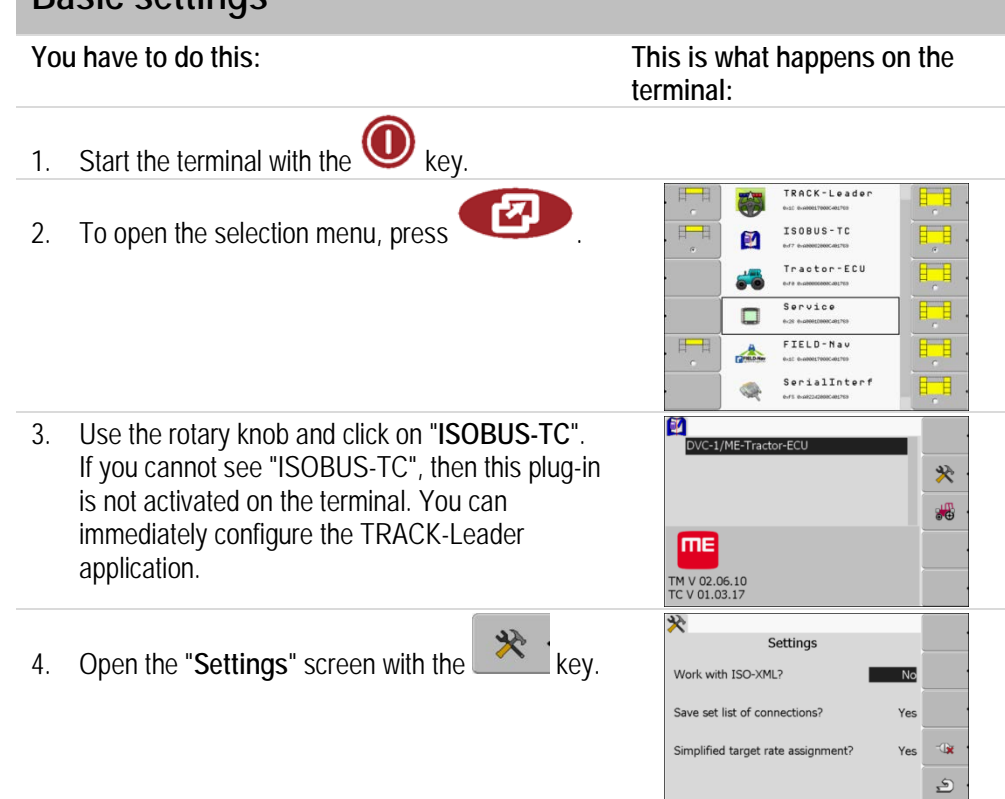

- 5. Set the "**Work with ISO-XML?**" parameter to **No**.
- 6. Restart the terminal.

## **Configuring TRACK-Leader**

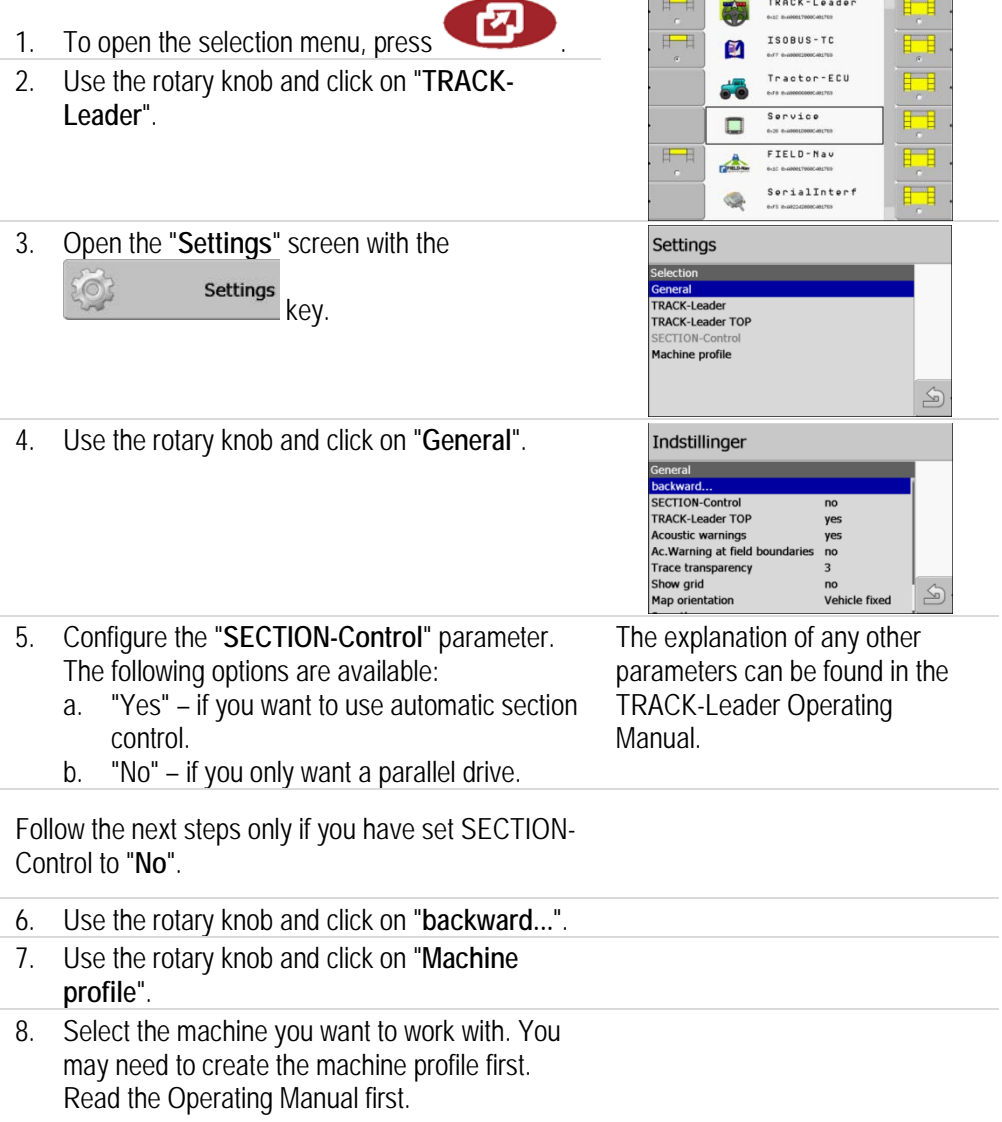

# **Quick Guide for TRACK-Leader – without ISO-XML**

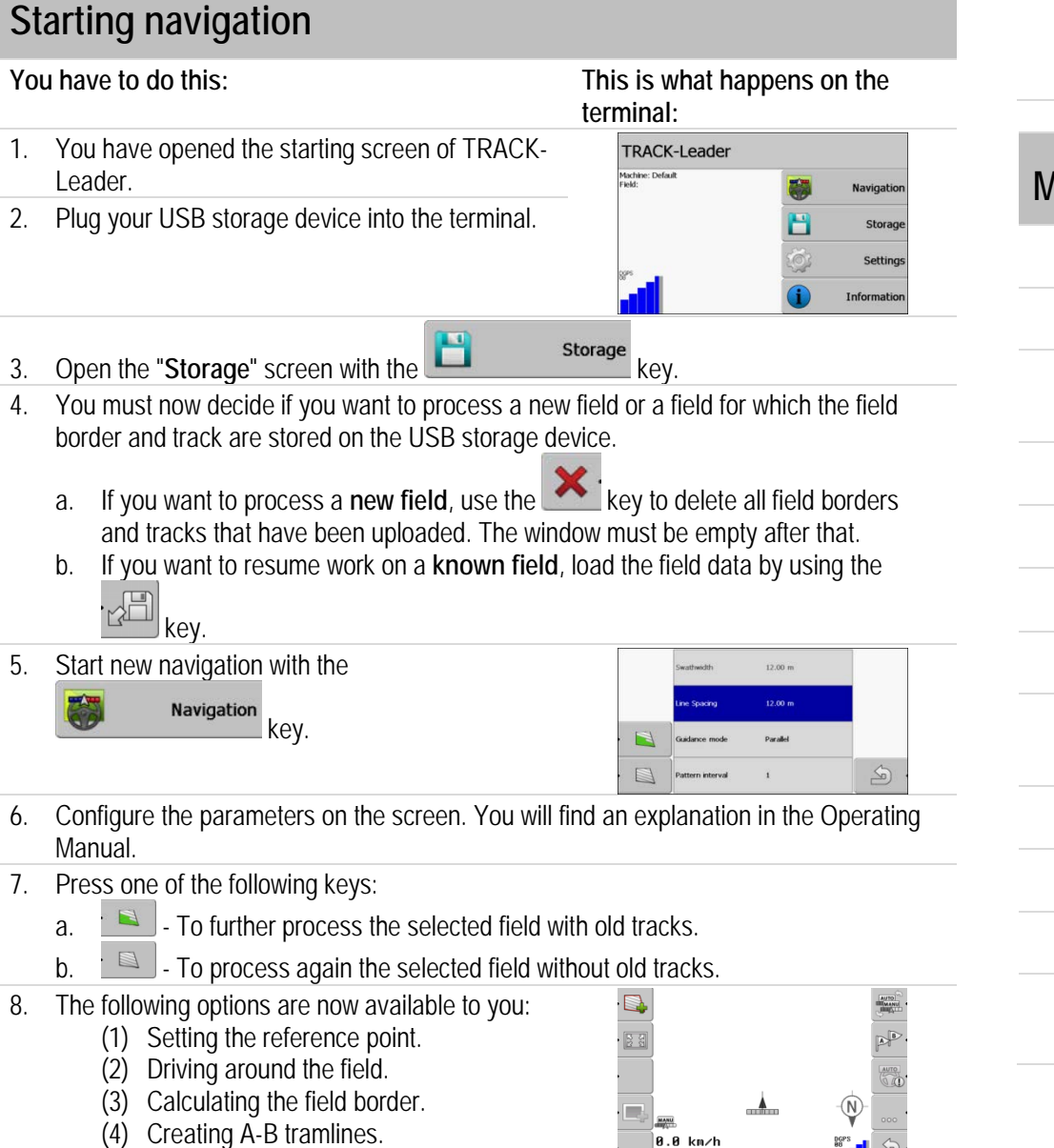

 $9.99h$ 

9. You can save the field data after finishing your work. Open the "**Storage**" screen with

.

H Storage

#### **Meaning of function icons**

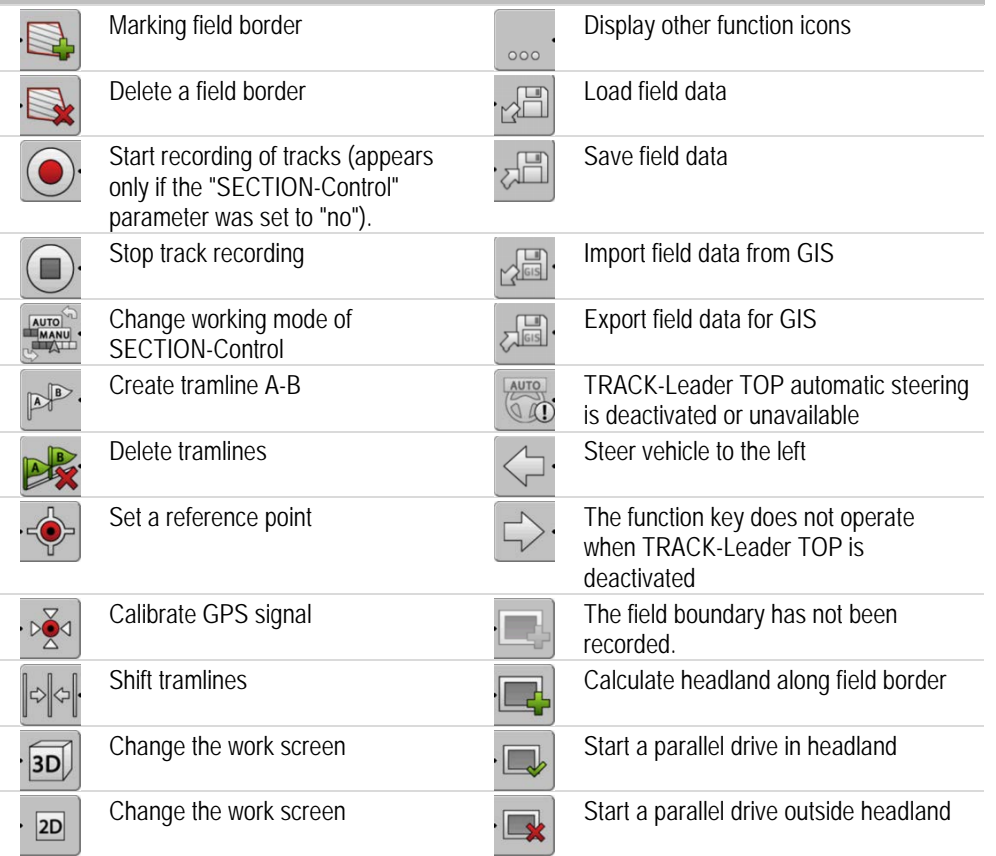